## 群馬県アーチェリー協会の最新のホームページが表示できない

◇原 因 : パソコンに蓄積したキャッシュを表示しているために最新の情報が表示できない。

◇対 策 :ブラウザの更新ボタンを押す。

例:Google Chrome の場合 ↓ スーパーリロード

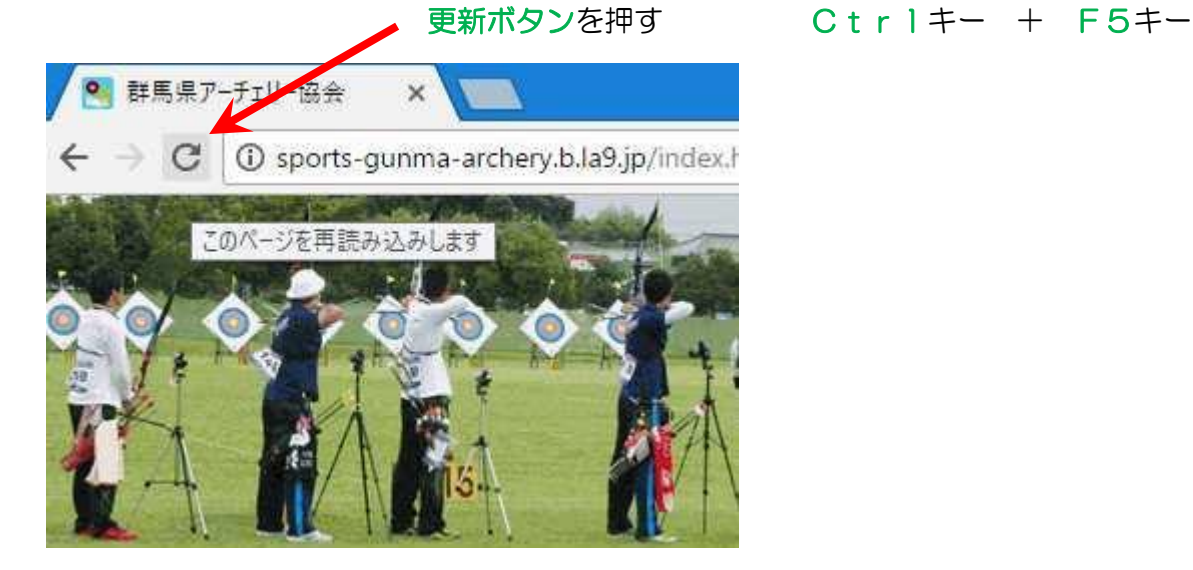

ブラウザの更新ボタンを押しても改善されない場合には、パソコン内のキャッシュを削除する。 ※一般的にブラウザのトラブルを防ぐには、定期的にブラウザのキャッシュを削除する必要がある。

(インターネット一時ファイルを削除します)

## Chrome のキャッシュを削除する手順

1.右上のメニューアイコンをタップ

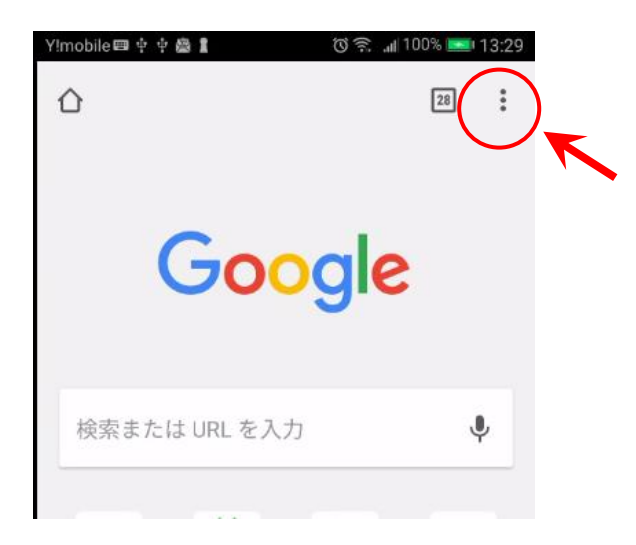

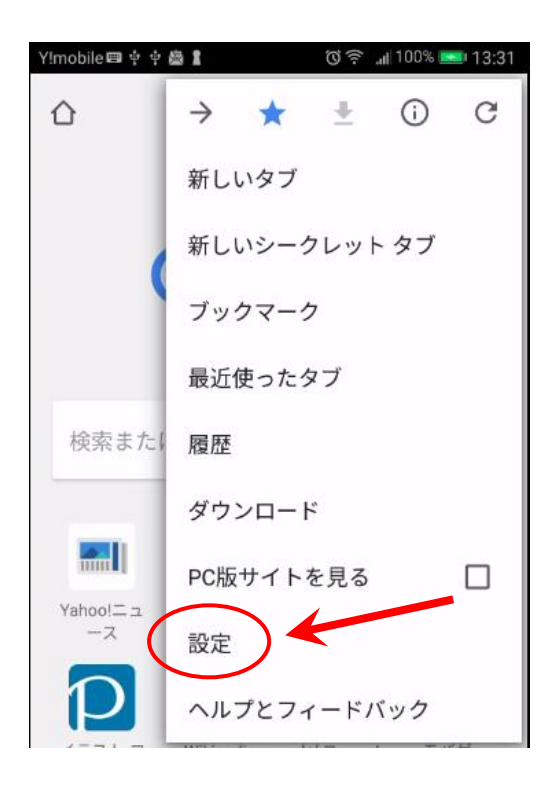

## 3.プライバシーをタップ

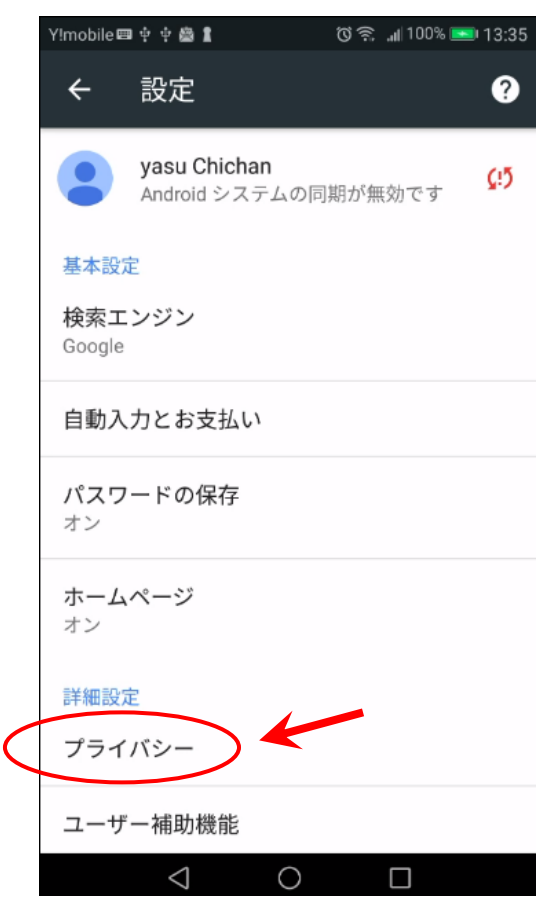

4.画面下方の「閲覧履歴データを消去する」をタップ

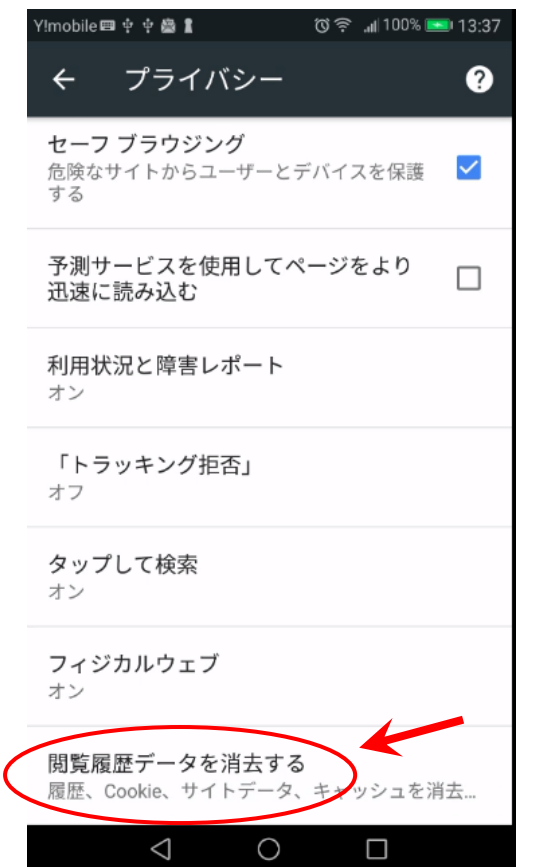

5.少なくとも「キャッシュされた画像とファイル」にチェックを付け 「データを消去」をタップする

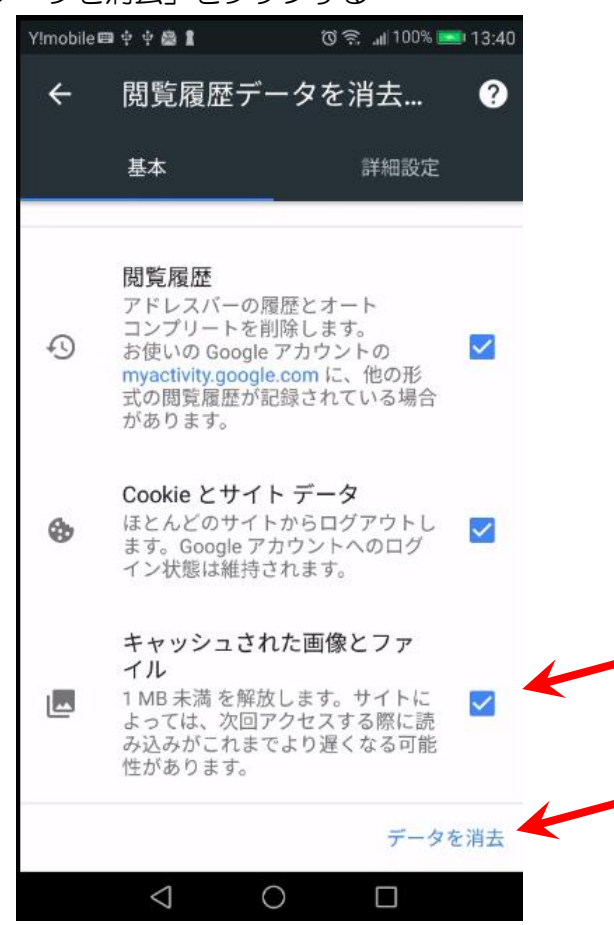

6.サイトのストレージを消去しますで「Google.co.jp」にチェックを付け 「クリア」をタップする。

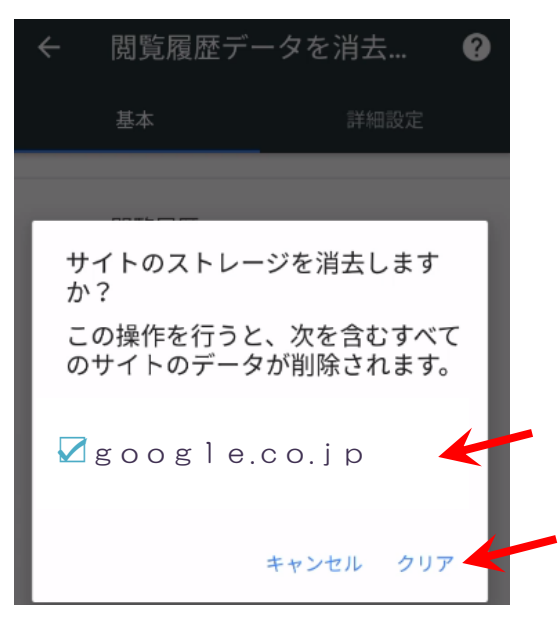

クリアに少しの時間がかかりますが、設定画面を閉じて終了します。

以上で、Chrome のキャッシュが削除されました。

インターネットのサイトを見に行った時に最新の情報を読み込んで表示します。